# Access Control Lists (ack-els)

Andrina Kelly

C.O.R.E. Feature Animation & AFP548.com

### What is an ACL?

### A File Attribute

### controls permissions

# controls access to files

### very good...

# But what does that mean to me?

# The old way... (kick it old skool)

### Unix File Permissions

#### File owned by one user

#### File owned by one group

# Ability to only control 3 actions

Read Write Execute

#### For each action:

Ability to grant access Ability to deny access

# Total of 9 available permissions

-PWXPWXPWX

# User Group Other

### So, unix permissions are:

A Standard Across \*nix Systems Relatively Flexible Easy to Understand

#### However...

# What if you want more?

#### What if you want....

- The owner to be a group
- More than one group assigned to an entity
- A user to be in more than 16 groups
- More flexibility
- Set your permissions from a Windows based OS

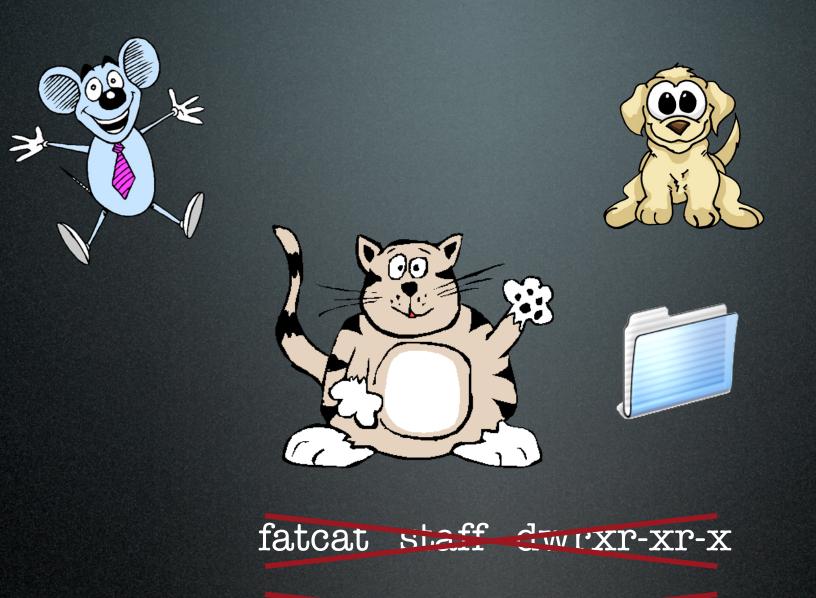

fatcat domestics drwxrwxr-x

### Now What!?

# Enter Access Control Lists

### A little more detail...

An ACL is an ordered list of rules that control file permissions.

# Each rule specifies 3 things

1. A User or Group 2. An Action 3. If that Action is Allowed or Denied

#### User

#### Action

#### Allowed or Denied

|            | General           | Access         | Protocols           | Network Mount               |
|------------|-------------------|----------------|---------------------|-----------------------------|
|            |                   |                |                     |                             |
| Owner:     | root              |                |                     | Read & Write                |
| Group:     | admin             |                |                     | Read & Write                |
| Everyone:  |                   |                | Read & Write        |                             |
|            |                   |                |                     |                             |
| Access C   | ontrol List       |                |                     |                             |
| Access con | trol list entries | take precedend | ce over the standar | d permissions listed above. |
|            | Group Type        |                | nission Inherite    |                             |
|            |                   |                |                     |                             |
|            |                   |                |                     |                             |
| 1 And      |                   | ow ‡ Re        |                     | This folder. Child          |
|            |                   |                |                     |                             |
|            |                   |                |                     |                             |
| And        | drina All         | ow 🕻 Re        | ad 🕈 No             | This folder. Child          |
| And        | drina All         | ow 🕻 Re        | ad 🕈 No             | This folder. Child          |
| And        | drina All         | ow 🕻 Re        | ad 🕈 No             |                             |
| And        | drina All         | ow 🕻 Re        | ad 🕈 No             | This folder. Child          |
| And        | drina All         | ow 🕻 Re        | ad 🕈 No             | This folder. Child          |
| And        | drina All         | ow 🕻 Re        | ad 🕈 No             | This folder. Child          |
| And        | drina All         | ow 🕻 Re        | ad 🕈 No             | This folder. Child          |
| And        | drina All         | ow 🕻 Re        | ad 🕈 No             | This folder. Child          |

Save

Revert

Users & Groups

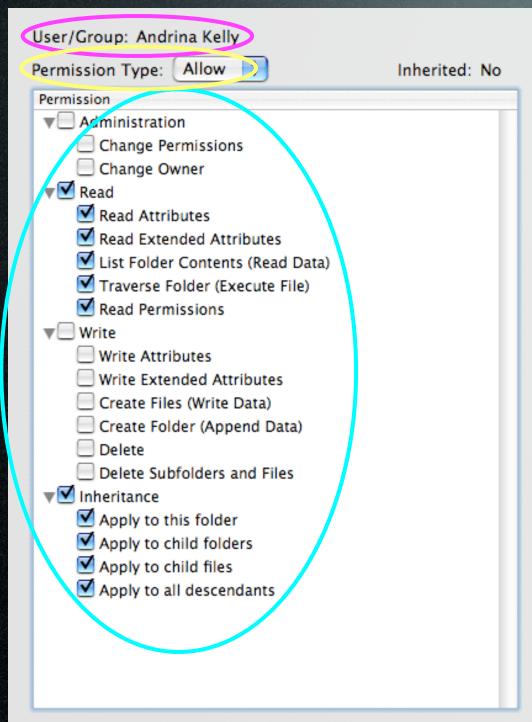

#### User

#### Action

#### Allowed or Denied

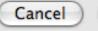

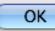

# What about that inheritance column?

Inheritance allows you to determine how an ACL is passed from parent to descendants

## Propagated at 2 distinct times

1. When a file or folder is created, the kernel determines what permissions are inherited from the parent

2. After you set an explicit ACE for a folder, Workgroup Manager propagates to the descendants (or the propagate permissions action)

# Propagate Permissions Action

Select the information you want to propagate to child objects.

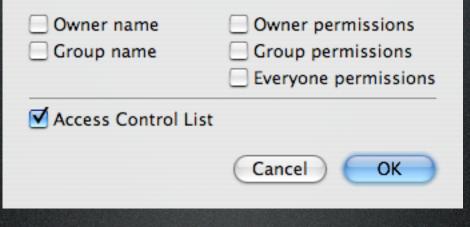

#### 📲 Inheritance

- Apply to this folder
- Apply to child folders
- Apply to child files
- Apply to all descendants

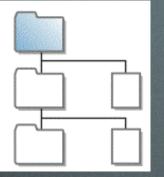

- 📲 Inheritance
  - 🗹 Apply to this folder
  - Apply to child folders
  - Apply to child files
  - Apply to all descendants

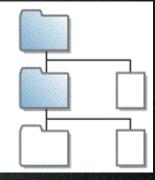

#### 📲 Inheritance

- Mapply to this folder
- Apply to child folders
- Mapply to child files
- Apply to all descendants

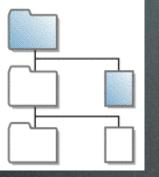

- 📲 Inheritance
  - 🗹 Apply to this folder
  - Apply to child folders
  - Apply to child files
  - Apply to all descendants

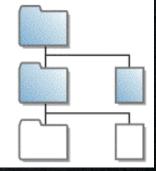

📲 Inheritance

- Apply to this folder
- Apply to child folders
- Apply to child files
- Apply to all descendants

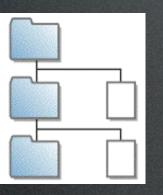

- Inheritance
  Apply to this folder
  - Apply to child folders
  - Apply to child files
  - Apply to all descendants

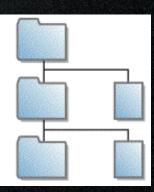

#### 📲 Inheritance

- Apply to this folder
- Apply to child folders
- Apply to child files
- Apply to all descendants

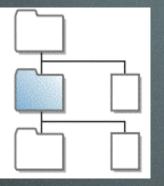

#### Inheritance

- Apply to this folder
- Apply to child folders
- Apply to child files
- Apply to all descendants

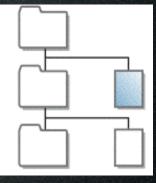

#### 📲 Inheritance

- Apply to this folder
- Apply to child folders
- Apply to child files
- Apply to all descendants

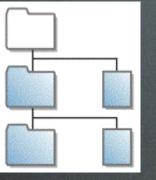

- 📲 Inheritance
  - Apply to this folder
  - Apply to child folders
  - Apply to child files
  - Apply to all descendants

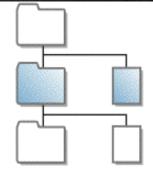

#### 📲 Inheritance

- Apply to this folder
- Apply to child folders
- Apply to child files
- Apply to all descendants

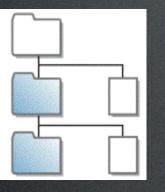

- 📲 Inheritance
  - Apply to this folder
  - Apply to child folders
  - Apply to child files
  - Apply to all descendants

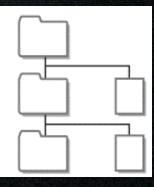

#### Actions

#### 17 distinct attributes

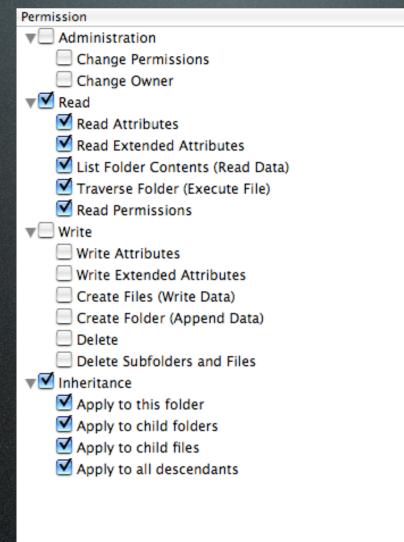

That's 98,304 combinations of actions... 98,304!

# How do I manage 98,304 actions!?

### Manage Actions at the Group Level

- Assign individual actions only as an exception
- You can add and delete users from groups without having to change actions on all folders/files
- For example, allow all "animals" read and write on then deny "Max Mouse" write

#### Gradually Add Permissions

- If only using Allow, the permissions are additive
- i.e. allow "animals" read only on full share point, then allow "animals" write in a sub-folder

### Use the Effective Permissions Inspector

- Quickly shows the user's permissions in a certain folder
- use it after changing ACLs

### Use "Deny" only when you have to

- When a deny ACE is encounted, it overrides the Allow ACEs
- i.e. use allow "animals" read as opposed to allow all "animals" read and write & deny "animals" write

## Don't propagate permissions unless you have to

- Inheritance is very powerful, planning is important (make your will now)
- Propagation is forcing inheritance, and does not have an undo (consider birth control...)

#### KISS (Keep it Stupid Simple)

- Even though you have 98,304 (!!) actions, it might make more sense to use the standard UNIX permissions
- A simple logical folder structure is a great start

Sounds simple enough...

#### Where to start?

## Plan!

#### Plan some more...

## Plan again!

# Think about what you want to accomplish?

## Draw out a basic folder structure on paper

Decide what groups are going to have access to which directories

# Assign users to groups

## Double-check your plan

Create a test environment

## Test it!

#### Plan some more...

## Demo l Anyone can create, Few can delete

## (demo summary)

## Demo 2 It works in Education too

## (demo summary)

## I V Terminal

# Enable ACLs via the command line?

fsaclctl -p / -e

## fsaclctl?

## File System ACL ConTroL

## fsaclctl -p/-e

## ls -le

cactus:/tmp andrina\$ ls -le drwxrwxrwt + 8 andrina admin 272 Nov 30 17:55 folder O: user:admin allow delete

#### drwxrwxrwt +

#### drwxrwxrwt +

#### chmod +a "fatcat allow delete" folder

cactus:/tmp andrina\$ ls -le drwxrwxrwt + 8 andrina admin 272 Nov 30 17:55 folder 1: user:fatcat allow delete 0: user:admin allow delete

## In summary

### ACLs can be complex

## plan, test, plan some more, test some more...

#### Understand actions

Understand inheritance

#### Resources

- Tiger Server Manuals
- AFP548.com
- developer.apple.com
- discussions.info.apple.com
- lists.apple.com/mailman/listinfo/ macos-x-server

Q&A (thanks!)